engineering

**CAD** Support-Service-Beratung

 $<<$  Bosse tools 10 - Dokumentation - Stand 25.01.23 >>

# **1** *Bosse\_tools 10* **– Updates**

Im Internet werden unter folgender Adresse, wenn vorhanden die aktuellen Update-Dateien der *Bosse\_tools 10* zur Verfügung gestellt:

[http://www.bosse-engineering.com/bosse\\_tools/download.html](http://www.bosse-engineering.com/bosse_tools/download.html )

## **1.1 Updates**

#### **Update**-Datei, z.B. "**update\_10\_230130.btu**"

Voraussetzung für die Installation: es muss die aktuellste Version der *Bosse\_tools 10* installiert sein.

## **1.2 Updates als ZIP-Archiv**

#### **Update**-Datei, z.B. "**update\_10\_230130.zip**"

Voraussetzung für die Installation: es muss die aktuellste Version der *Bosse\_tools 10* installiert sein. Die ZIP-Datei ist für den manuellen Gebrauch, wenn die normale BTU-Datei z.B. aufgrund von administrativen Einschränkungen nicht verwendet werden kann.

Die Datei wird auf die Ebene entzippt, in der das *Bosse\_tools 10* - Programmverzeichnis bei Ihnen vorhanden ist, z.B. c:/LISP-Programme/

### **1.3 Namenskonventionen**

- hinter dem ersten Tiefstrich steht die Version (10)
- · hinter dem zweiten Tiefstrich steht das **Datum des Updates**, z.B. 230130 => 30. Januar 2023

### **1.4 Installation von Update-Dateien**

Die Update-Dateien werden in das *Bosse\_tools 10* - Update-Verzeichnis gespeichert, beim Start von BricsCAD / AutoCAD werden diese automatisch installiert.

Wo sich das Update-Verzeichnis befindet kann im Programm "Pfadeinstellungen" nachgeschaut werden, starten Sie das Programm durch die Eingabe von "jbp" in der Eingabeaufforderung.

Wenn das aktuelle Update in das *Bosse\_tools 10* Update-Verzeichnis gespeichert werden, dann wird die richtige Reihenfolge der Installation durch die *Bosse\_tools 10* automatisch vorgenommen.

Update-Dateien können mit dem Programm "**Update-Status - Versionshinweise**" auch manuell geladen und installiert werden. Starten Sie das Programm durch die Eingabe von "jbu" in der Befehlszeile und beachten Sie die Online-Hilfe.

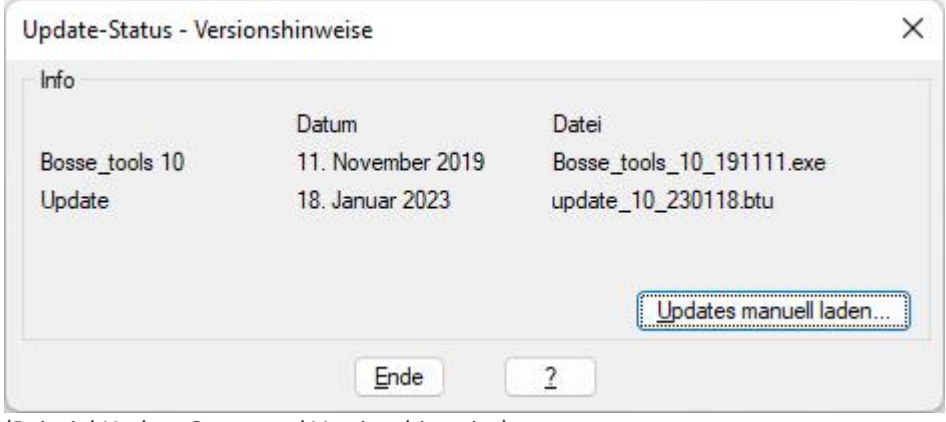

(Beispiel Update-Status und Versionshinweise)